# **AlmaLaurea - attivazione della registrazione certificata**

### Scopo del documento

[Modifica](https://docs.kion.it/bin/login/XWiki/XWikiLogin?srid=aoXtnGu2&xredirect=%2Fbin%2Fedit%2FKionDocs%2FComunicazioniareaconseguimentotitolo%3Fsection%3D1%26srid%3DaoXtnGu2)

Il documento descrive come attivare la registrazione certificata di AlmaLaurea.

## Storia delle modifiche

#### **[Modifica](https://docs.kion.it/bin/login/XWiki/XWikiLogin?srid=ulqDgBqA&xredirect=%2Fbin%2Fedit%2FKionDocs%2FComunicazioniareaconseguimentotitolo%3Fsection%3D2%26srid%3DulqDgBqA)**

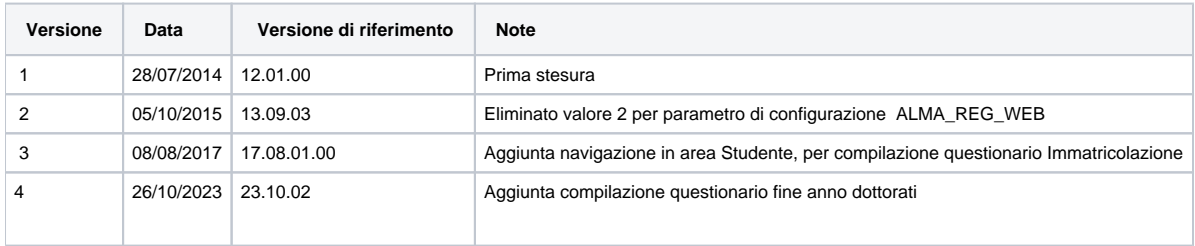

### **Descrizione**

E' prevista in Esse3 la possibilità di attivare la registrazione certificata di AlmaLaurea.

Tramite questa modalità di integrazione è possibile per lo studente accedere ai servizi di AlmaLaurea partendo dalla propria area privata di Esse3, senza l'inserimento delle credenziali di accesso ad AlmaLaurea.

L'attivazione della registrazione certificata si effettua configurando opportunamente i seguenti parametri di configurazione:

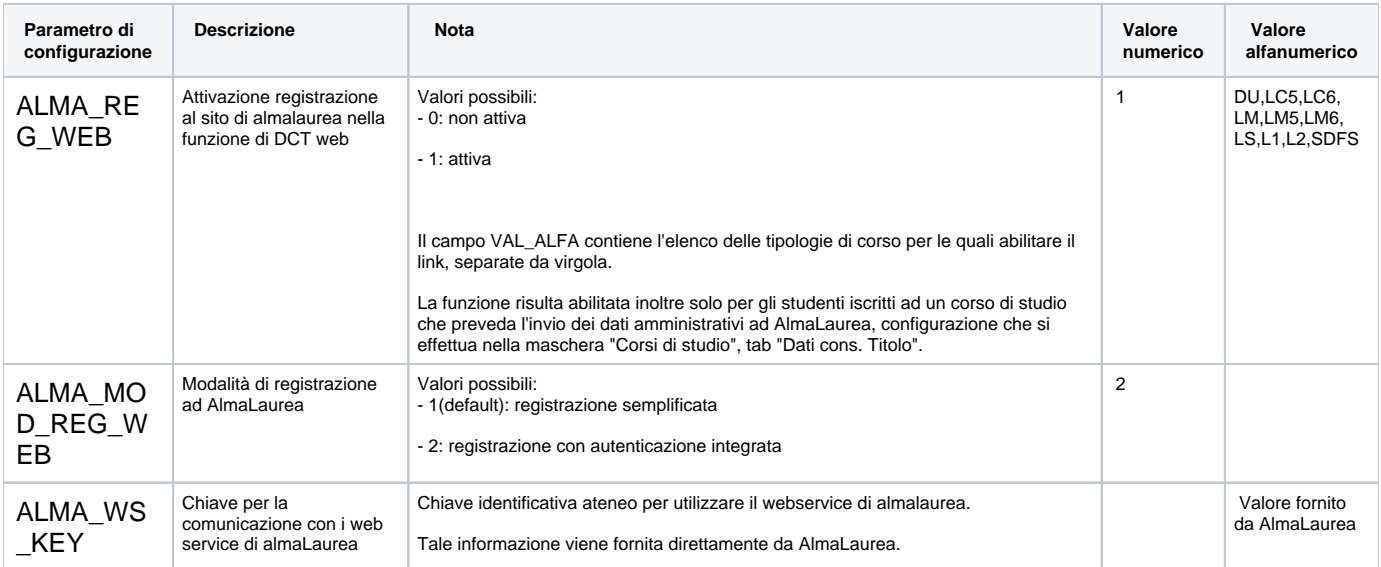

Per visualizzare i link per l'accesso ad Almalaurea, oltre alla valorizzazione dei parametri di configurazione devono sussistere altre due condizioni:

- 1. nella maschera corsi di studio: i corsi devono avere la spunta 'Trasmettere ad Almalaurea' nel Tab 'Dati Cons. Tit.' del Tab 'Amministrazione'
- 2. nella bacheca di conseguimento titolo (WBACHECACT) deve essere abilitato l'attributo GRAD\_LINK\_REG\_ALMALAUREA.

E' inoltre possibile attivare la voce di menù "Accedi ai servizi di Placement" nel menù di area stage di Esse3, così da poter portare su AlmaLaurea gli studenti anche prima di diventare laureandi.

La configurazione si effettua tramite parametri di configurazione:

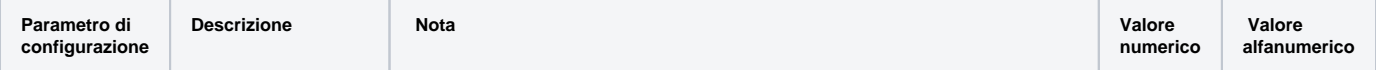

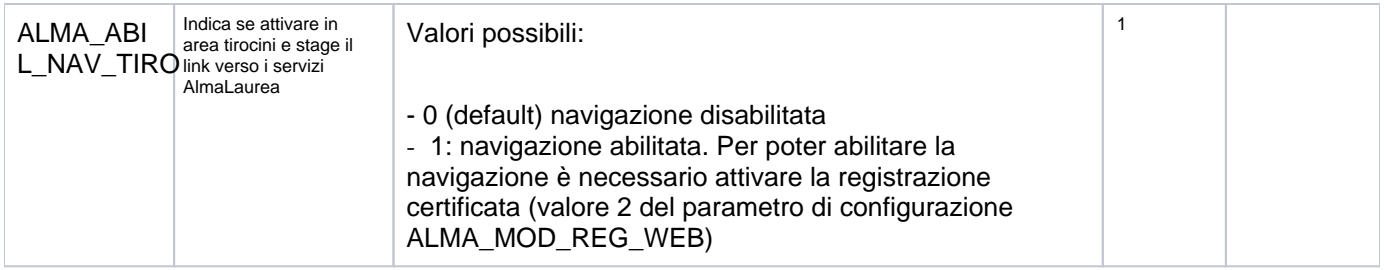

L'abilitazione della voce di menù ovviamente dipende dalla configurazione prevista per il singolo Ateneo, quindi non necessariamente sarà disponibile per tutti gli Atenei.

Qualora un Ateneo nonostante la modifica del parametro di configurazione non trovasse nel proprio menù la voce "A ccedi ai servizi di Placement" potrà aprire un ticket per richiedere l'attivazione della specifica voce di menù.

E' inoltre possibile attivare la voce di menù "Accedi al questionario Immatricolati AlmaLaurea" nel menù Segreteria di Esse3 per gli studenti.

La configurazione si effettua tramite parametri di configurazione:

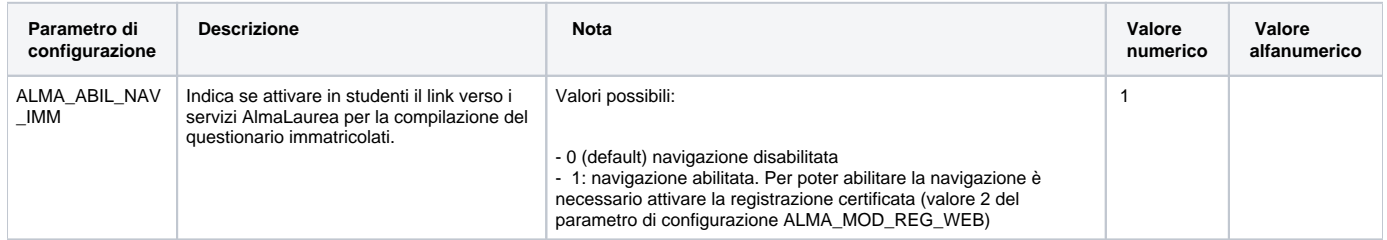

L'abilitazione della voce di menù ovviamente dipende dalla configurazione prevista per il singolo Ateneo, quindi non necessariamente sarà disponibile per tutti gli Atenei.

L'abilitazione va inoltre concordata con AlmaLaurea.

Qualora un Ateneo nonostante la modifica del parametro di configurazione non trovasse nel proprio menù la voce "Accedi al questionario Immatricolati AlmaLaurea" potrà aprire un ticket per richiedere l'attivazione della specifica voce di menù.

## Questionario fine anno dottorati

A partire dalla versione **23.10.02** sarà possibile attivare l'integrazione per la compilazione del questionario di fine anno per i dottorati di ricerca.

È stato introdotto un nuovo processo web di area studente, **WALMA**, che tramite l'attivazione del controllo "vincolante alla login" associato all'apposita condizione **WALMA\_POSTLOGIN**, obbligherà i dottorandi a procedere alla compilazione sul portale di Almalaurea del questionerio di fine anno.

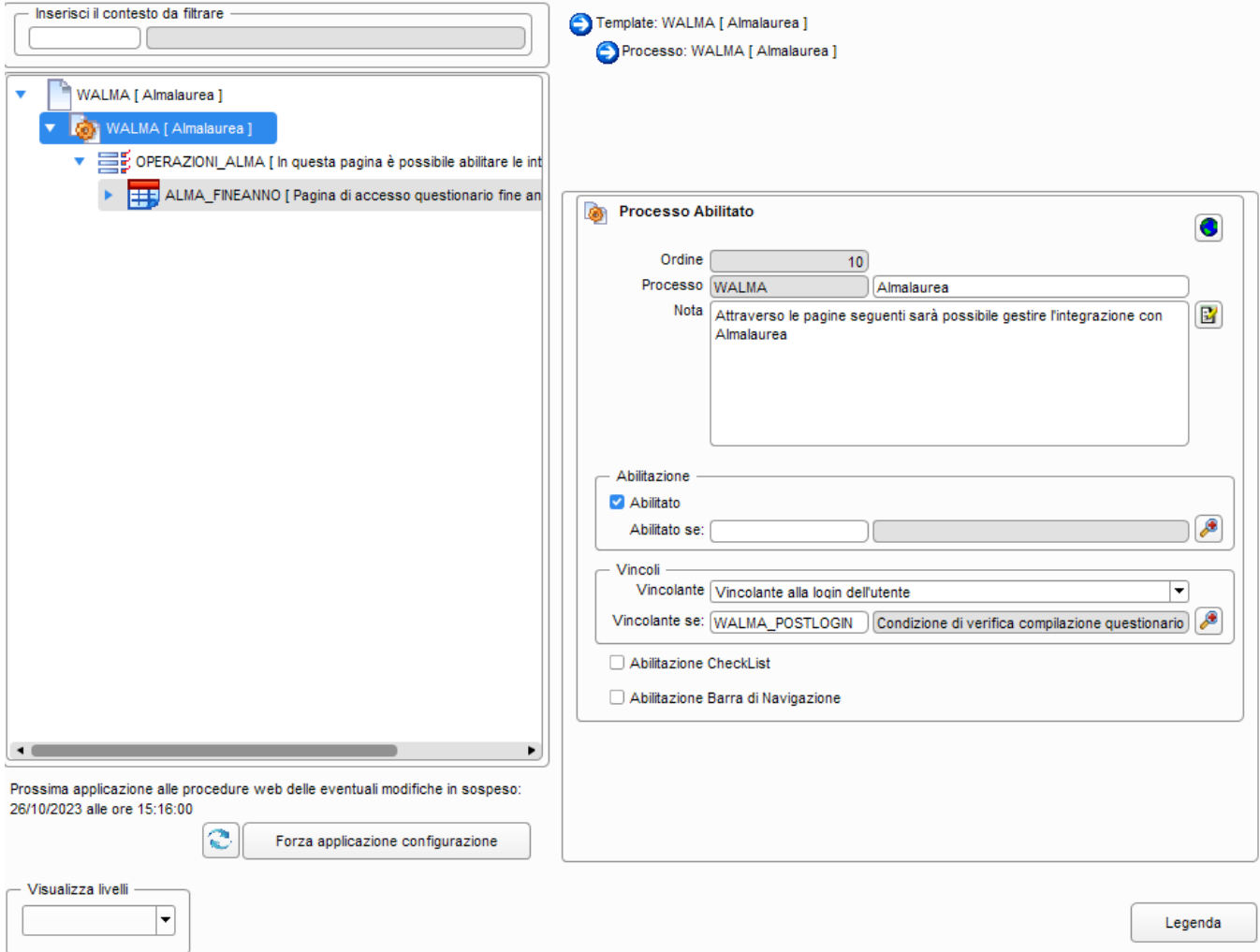